## **Medienmanipulation**

**info** 

Farben umkehren

## Farben Umkehren

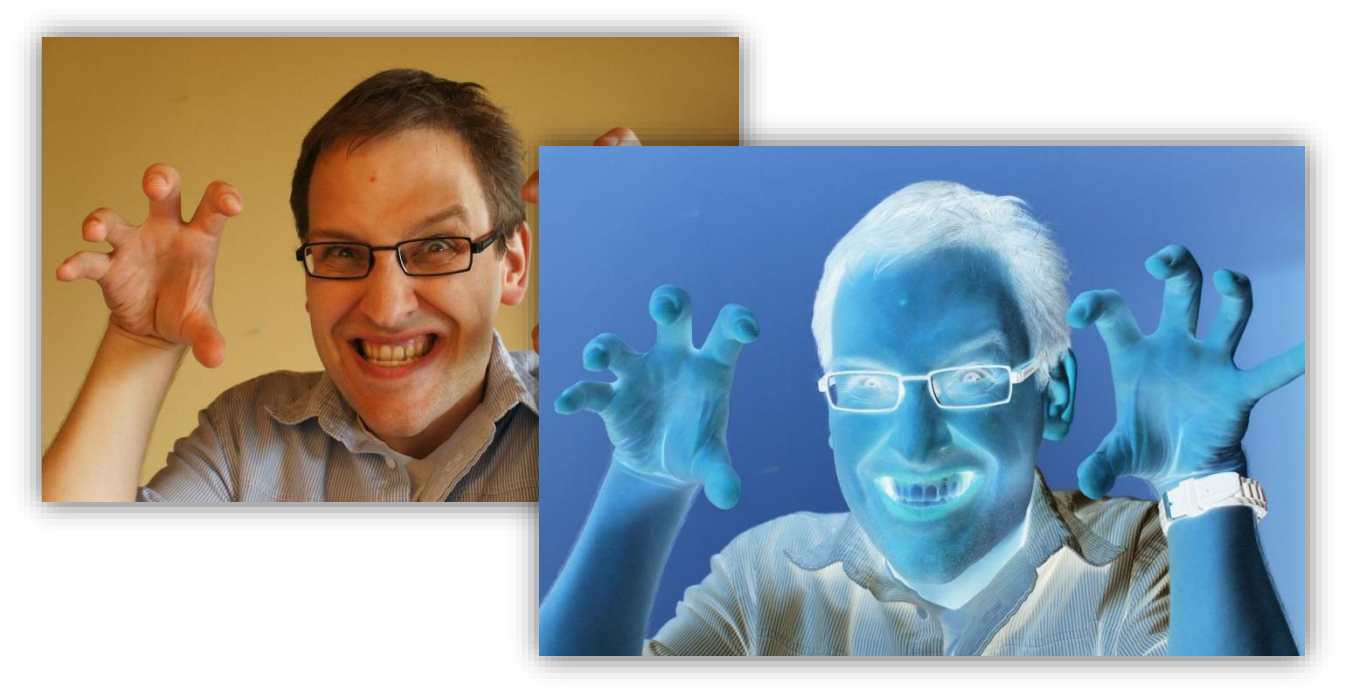

**Abbildung 1: Beispiel für die Farbumkehr**

1. Irgendwie gruselig, das Gesicht. Erst recht, wenn man die Farben umkehrt. Ihr wollt euren Fotos einen etwas surrealen Anstrich geben? Kein Problem. Implementiert einfach eine Methode, die die Farben umkehrt.

Hierzu müssen die Farbwerte jedes einzelnen Pixels umgekehrt werden. Der Methodenrumpf ist in der Klasse **BildOperationen.java** bereits vorhanden:

```
public static Pixel[][] farbenUmkehren(Pixel[][] pixelmap) {
        …return pixelmap;
\}
```
**Tipp:** Durchlauft das "pixelarray" mit Schleifen (eine von links nach rechts und eine von oben nach unten) und setzt die Farbwerte auf den umgekehrten Wert.

**Vergesst nicht das Testen:** Wie bei der Softwareentwicklung üblich, ist das Testen ein wichtiger Bestandteil. Erst wenn die Methode bei geeigneten Testfällen brauchbare Ergebnisse liefert, könnt ihr sicher sein, dass sie funktioniert.

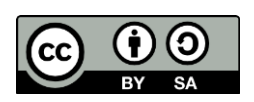

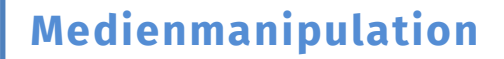

Farben umkehren

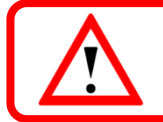

**Tipp:** Das Umgekehrte eines Farbwertes ist: 255-Farbwert.

2. Wenn ihr eure Methode erfolgreich getestet habt, diese also funktioniert, soll sie eurem gesamten Team zur Verfügung stehen. Kopiert die gesamte Methode in eine *Textdatei (.txt),* die ihr **farbenUmkehren.txt** nennt und legt diese in eurem Dropbox-Ordner ab.

**info** 

*Wenn alle Methoden implementiert sind, geht es mit dem Arbeitsblatt Hintergrundtausch weiter. Solltet ihr schon fertig sein und eure Teammitglieder brauchen noch etwas Zeit für ihre Aufgabe, dann bearbeitet vorher noch das Arbeitsblatt zum Schwarzweiß-Bild.*

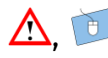

**A**, **angefertigt vom InfoSphere-Team** 

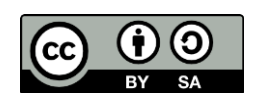